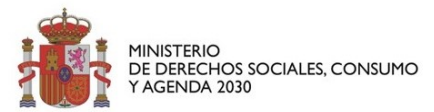

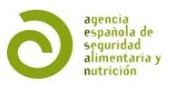

# Red de Laboratorios de Seguridad Alimentaria (RELSA) Guía para la correcta cumplimentación de los datos en la aplicación por Laboratorios y Designadores

APROBADO EN COMISIÓN INSTITUCIONAL DE 4 DE DICIEMBRE DE 2024

Página 1 de 33

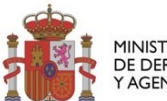

MINISTERIO<br>DE DERECHOS SOCIALES, CONSUMO<br>Y AGENDA 2030

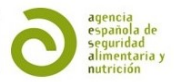

## Versión 2. Aprobada en Comisión Institucional De 4 de diciembre de 2024

Elaborado y revisado por:

- 
- Subdirección General de Control Oficial y Alertas de la AESAN OA
- Subdirección General de Gestión de la Seguridad Alimentaria de la AESAN OA
- Centro Nacional de Alimentación (AESAN OA)

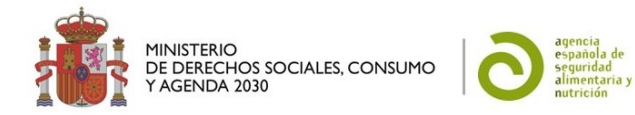

# CONTROL DE CAMBIOS

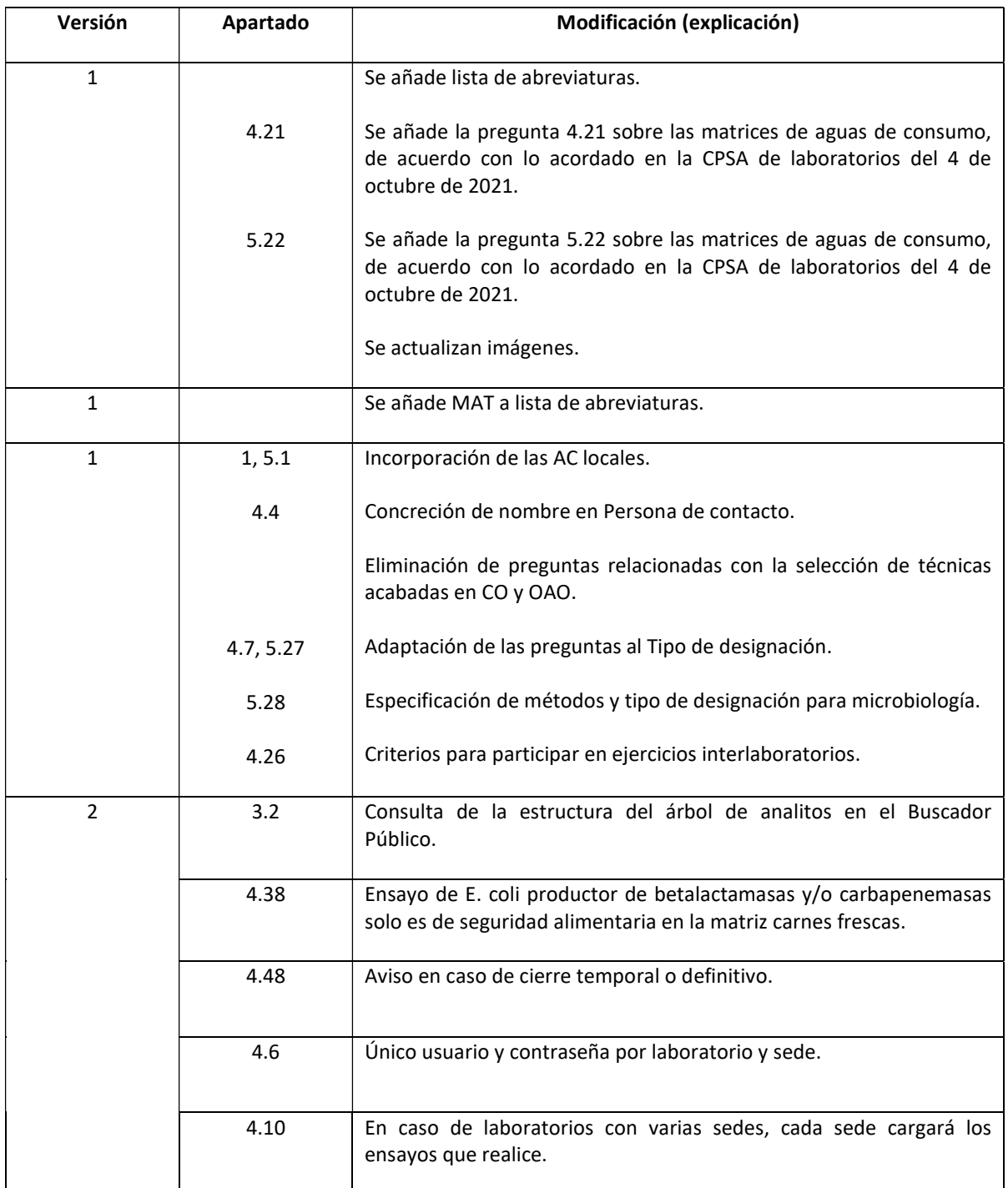

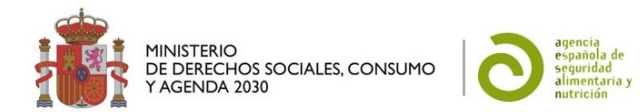

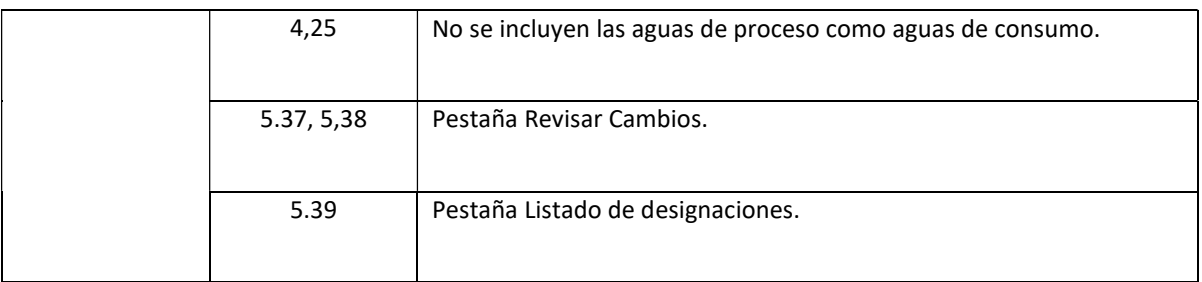

# ABREVIATURAS

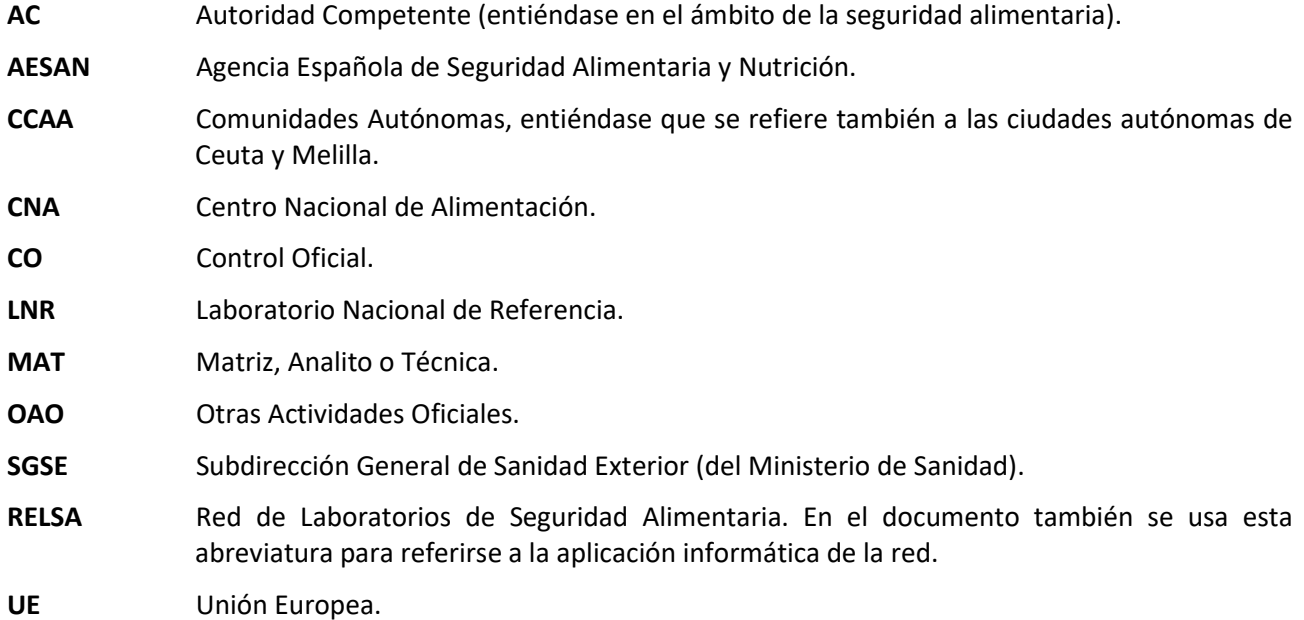

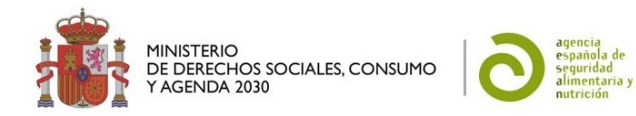

# ÍNDICE

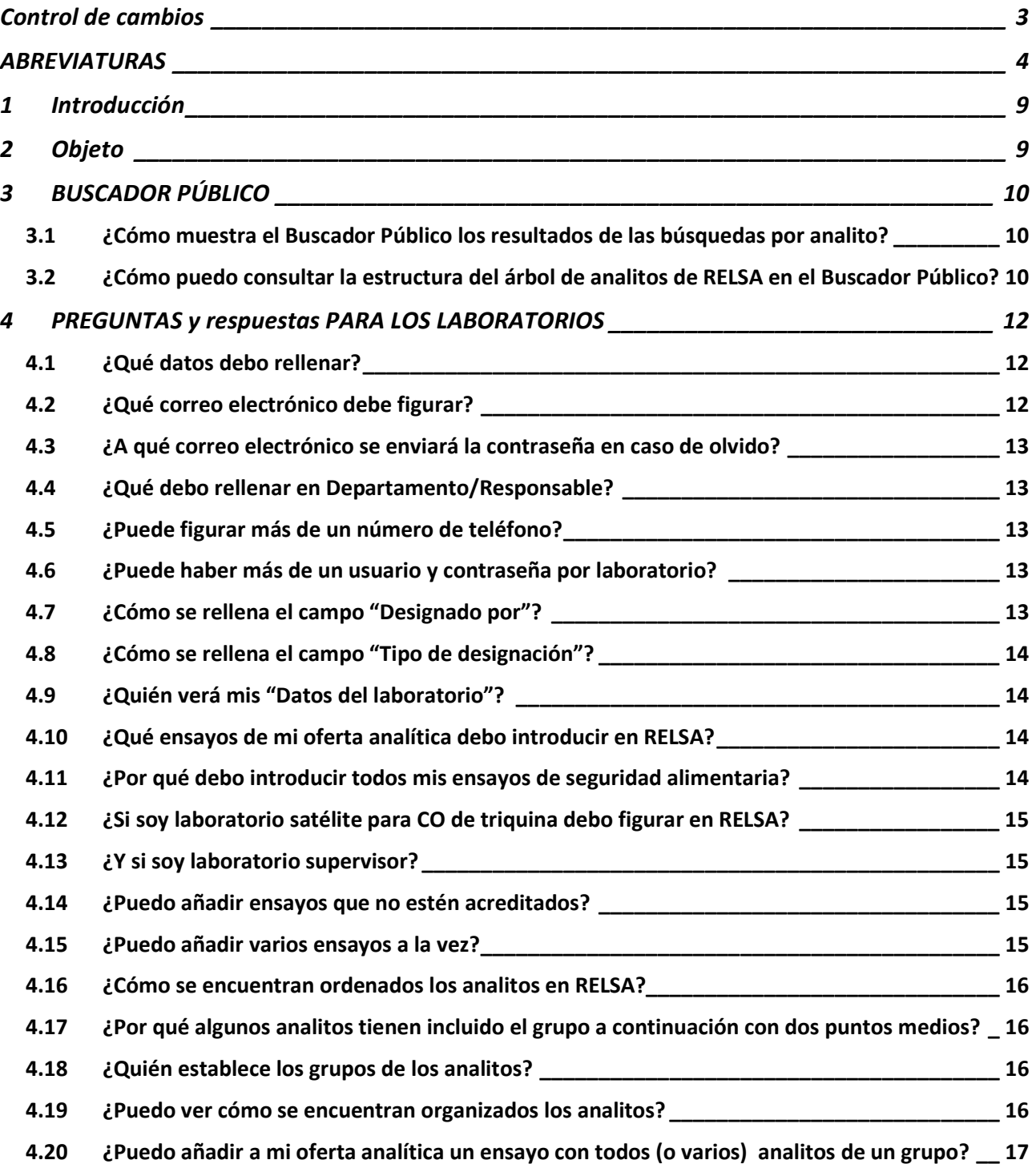

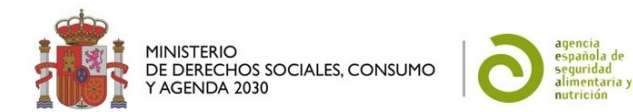

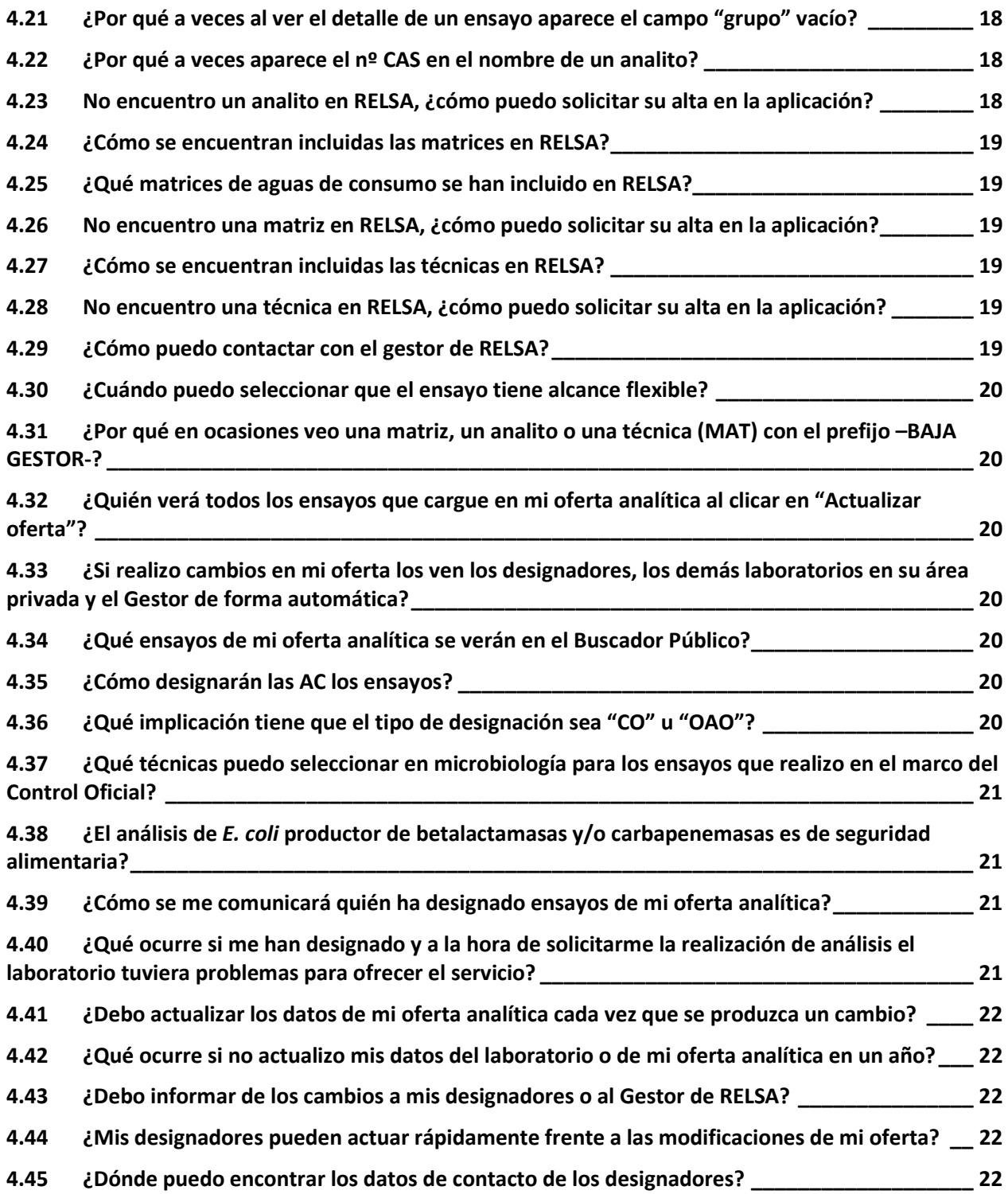

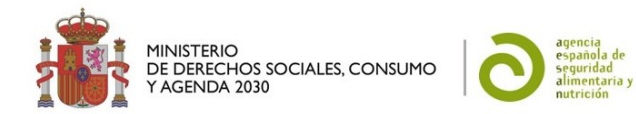

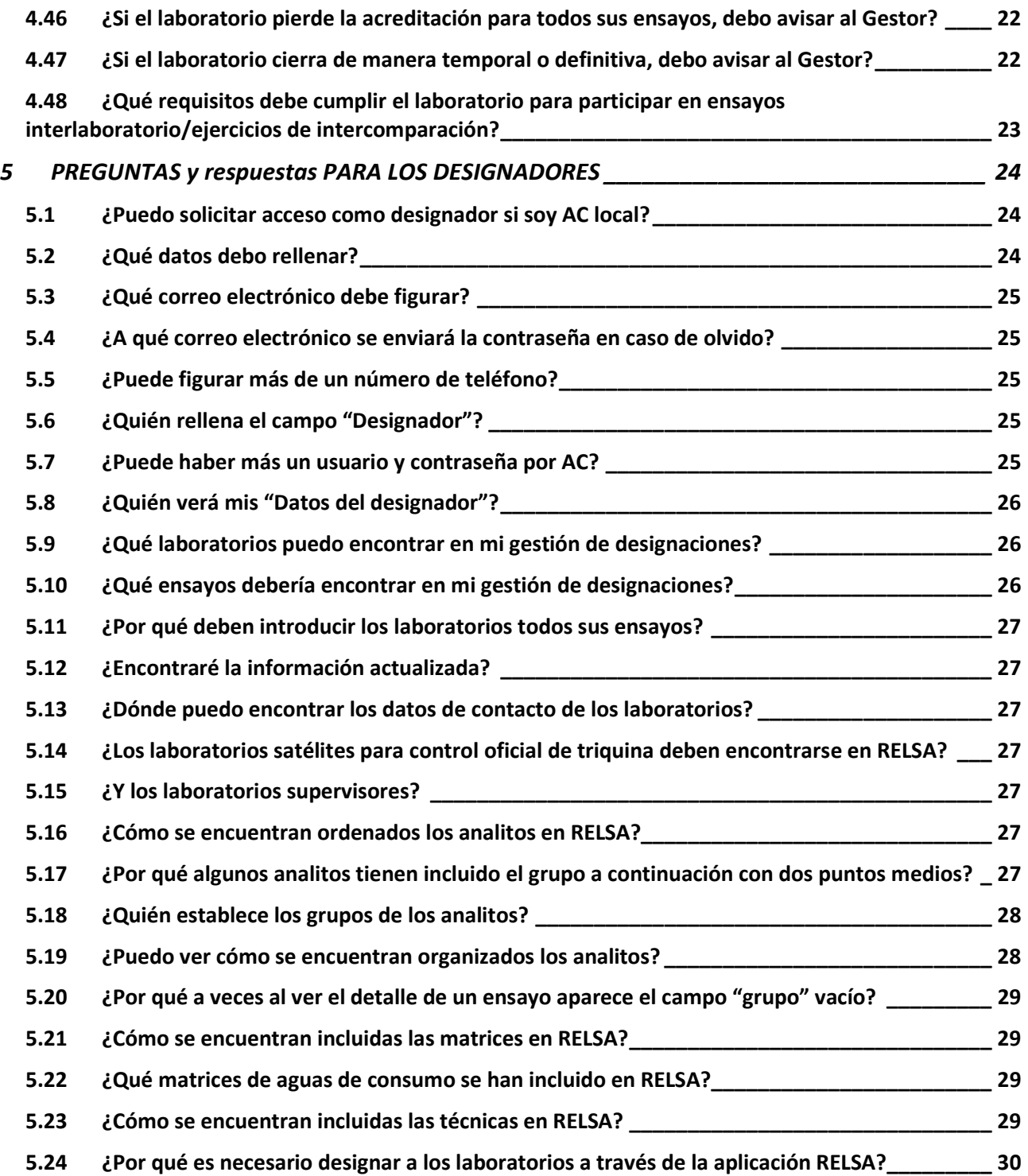

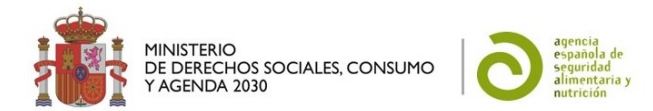

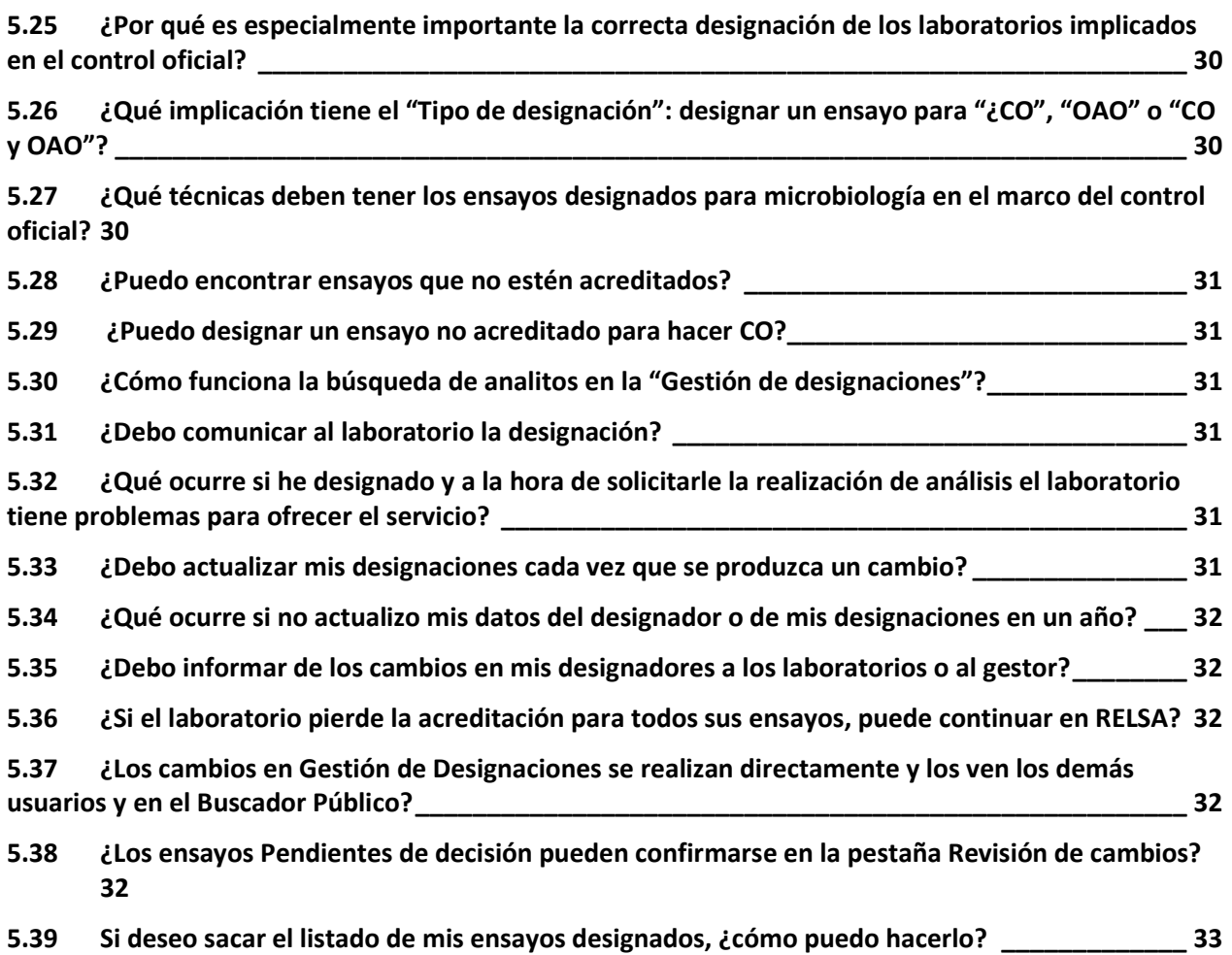

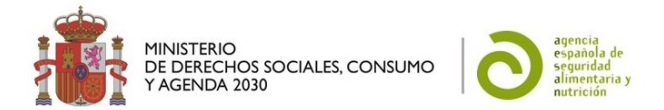

# 1 INTRODUCCIÓN

El Reglamento (UE) 2017/625, del Parlamento Europeo y del Consejo del 15 de marzo del 2017, relativo a los controles y otras actividades oficiales realizados para garantizar la aplicación de la legislación sobre alimentos y piensos, y de las normas sobre salud y bienestar de los animales, sanidad vegetal y productos fitosanitarios, en su artículo 37 establece que las Autoridades Competentes (en adelante AC) designarán laboratorios para realizar los análisis, ensayos y diagnósticos de laboratorio de las muestras tomadas durante los controles oficiales (CO) y otras actividades oficiales (OAO).

La Ley 17/2011 de Seguridad Alimentaria y Nutrición en su artículo 35 (1) establece la creación de la Red de Laboratorios de Seguridad Alimentaria (RELSA), para compartir y fomentar la acreditación de laboratorios de ensayo y métodos analíticos, formando parte de dicha red laboratorios, públicos o privados, por designación de las AC locales, de las Comunidades Autónomas (CCAA), Agencia Española de Seguridad Alimentaria y Nutrición (AESAN) o Sanidad Exterior (SGSE).

Dicha Ley, en su artículo 35 (2) asigna a la AESAN la coordinación de grupos de trabajo para el desarrollo de la red y la promoción de la coordinación de los laboratorios para cumplir los planes de control alimentario, así como la creación de una base de datos y una cartera de servicios de la red de acceso público. De acuerdo con estas tareas, la AESAN, y más concretamente, el Centro Nacional de Alimentación (CNA), Laboratorio Nacional de Referencia (LNR) para alimentos y materiales en contacto, desarrolló y puso en funcionamiento la aplicación informática RELSA en junio de 2015. Desde entonces se han implementado distintas funcionalidades para hacerla más útil y ágil, incorporando accesos tanto para los laboratorios como para los designadores.

## 2 OBJETO

Esta guía pretende aclarar, tanto a los laboratorios como a las AC, aspectos conceptuales en cuanto a la información a introducir respecto a las ofertas analíticas y las designaciones y a las gestiones de las mismas, para ampliar la información relativa a:

> - El Procedimiento de Designación de Laboratorios Oficiales en el Ámbito de seguridad alimentaria, que define las condiciones para la designación por parte de las AC de los laboratorios que realizan análisis de muestras de alimentos para CO u OAO, estableciendo los requisitos para:

- 1. El proceso para designar los laboratorios por parte de la AC.
- 2. El mantenimiento de la base de datos de laboratorios designados por parte de AESAN.
- 3. El mantenimiento de la designación de los laboratorios por parte de la AC.

Y que se encuentra en el apartado de RELSA de la página web de AESAN.

- El manual de ayuda específico de la aplicación informática RELSA, con instrucciones concretas sobre el uso de las distintas pantallas que encuentran los usuarios en el área privada

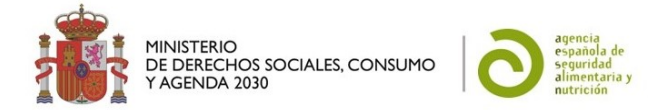

de RELSA, y al que se puede acceder a través de la pestaña Ayuda del área privada de la aplicación.

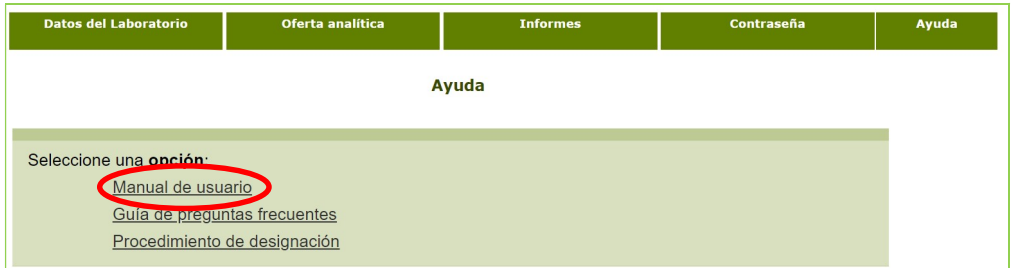

# 3 BUSCADOR PÚBLICO

#### 3.1 ¿Cómo muestra el Buscador Público los resultados de las búsquedas por analito?

 $\checkmark$  Para no excluir ningún ensayo, muestra todos los grupos que contienen un analito seleccionado, y todos los analitos de un grupo de analitos seleccionado.

Así, por ejemplo, si busca "Aflatoxinas" la búsqueda le devolverá los laboratorios y ensayos que contienen el analito "Aflatoxinas" como tal, pero también quien ha incluido un ensayo con el analito "Aflatoxina B1", para no excluir ninguna posibilidad en su búsqueda, y viceversa.

#### 3.2 ¿Cómo puedo consultar la estructura del árbol de analitos de RELSA en el Buscador Público?

 $\checkmark$  Ya que el Buscador Público hace búsqueda jerarquizada de analitos, se ha incorporado un icono que permite visualizar la estructura de grupos de analitos.

Con ella, se puede consultar la ubicación del analito pulsando en el icono "Estructura de grupos de analitos" situado a la derecha del campo "Nombre del analito".

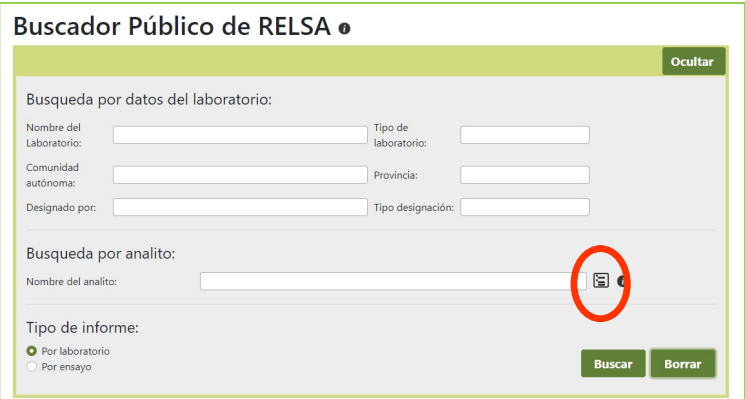

Página 10 de 33

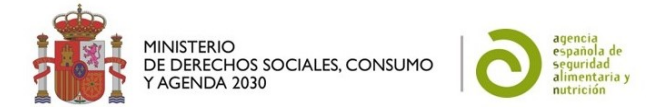

Al pulsar el icono "Estructura de grupos de analitos", se abre una nueva ventana emergente en el navegador.

Si se ha pulsado en el icono de grupos de analitos cuando el campo "Nombre del analito" estaba en blanco, se mostrará el árbol de analitos completo.

Si se busca por el nombre de un analito, se abre la parte del árbol de analitos en el que se ubica dicho analito, Ej.: aflatoxinas.

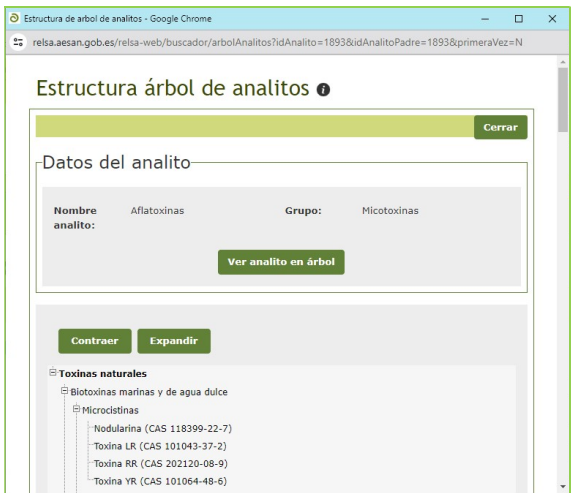

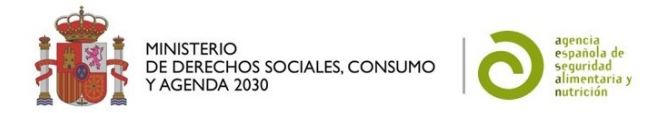

## 4 PREGUNTAS Y RESPUESTAS PARA LOS LABORATORIOS

## Datos del Laboratorio

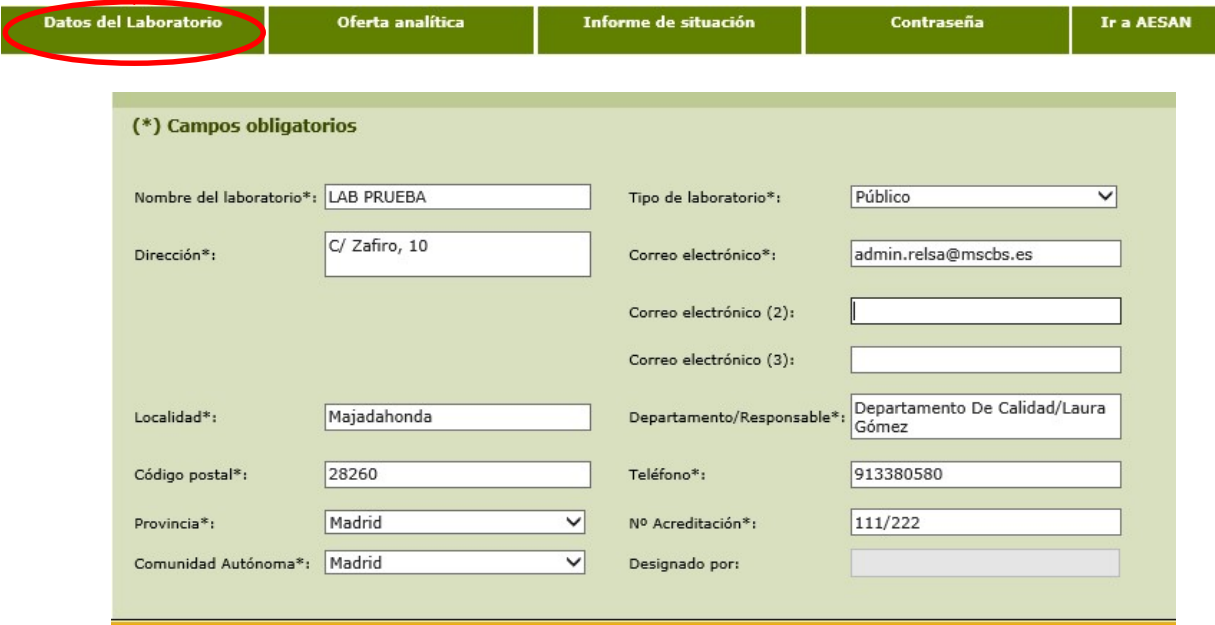

## 4.1 ¿Qué datos debo rellenar?

 $\checkmark$  Debe rellenar los datos referentes al laboratorio. Los que tienen un asterisco son datos obligatorios.

## 4.2 ¿Qué correo electrónico debe figurar?

- $\checkmark$  Es necesario que al menos uno de los correos electrónicos sea de un buzón y no tenga carácter personal (para que puedan verlo varias personas, y por si necesitáramos enviar sus datos de contacto, de lo contrario, por protección de datos, necesitaríamos requerir su consentimiento).
- $\checkmark$  Es preferible que el buzón institucional sea el primero de los correos, por si pudiera haber confusión respecto a cuál es o no personal.
- Tengan en cuenta que las direcciones de correo electrónico que figuren en su área privada de la aplicación serán las que recibirán las comunicaciones automáticas de RELSA (ej.; Comunicación de designación, de retirada de designación, de Baja de MATs, etc.), y también los correos masivos que mande el Gestor de RELSA a través de la aplicación (ej.: invitaciones a Jornadas de Referencia del CNA, avisos importantes sobre decisiones tomadas con respecto a RELSA, etc.).

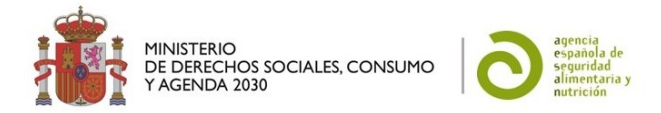

 $\checkmark$  También los utilizarán los LNR para convocar ejercicios de intercomparación o ponerse en contacto con el laboratorio.

# 4.3 ¿A qué correo electrónico se enviará la contraseña en caso de olvido?

 $\checkmark$  En caso de necesitar recuperar la contraseña, se le enviará al correo que rellene en la casilla inferior de la solicitud de envío de contraseña (que deberá ser uno de los que figuran en sus datos del laboratorio).

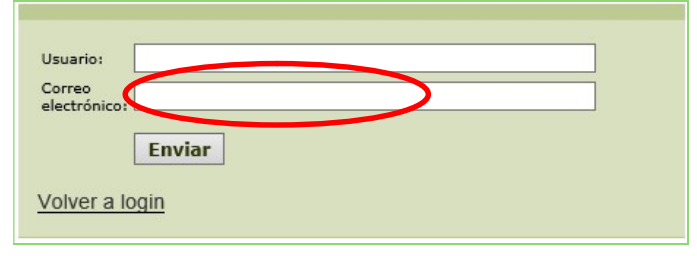

# 4.4 ¿Qué debo rellenar en Departamento/Responsable?

 $\checkmark$  Lo ideal es que figure un departamento y el nombre de una persona. Es importante que indiquen el nombre de una persona de contacto en el campo "Departamento/Responsable": este dato es útil para que el Gestor pueda contactar con el laboratorio en caso de necesidad, y para remitir su información de contacto completa ante consultas de los Laboratorios Europeos de Referencia o la Comisión Europea.

Departamento/Responsable\*: Subdirección CNA/ Juana Bustos

## 4.5 ¿Puede figurar más de un número de teléfono?

 $\checkmark$  En la actualidad solo es posible introducir un número de teléfono por usuario.

## 4.6 ¿Puede haber más de un usuario y contraseña por laboratorio?

- $\checkmark$  No, en la actualidad únicamente hay un usuario y contraseña por cada laboratorio.
- $\checkmark$  Si un laboratorio tiene varias sedes, debe solicitar un usuario para cada sede.

## 4.7 ¿Cómo se rellena el campo "Designado por"?

 $\checkmark$  Se rellena de forma automática con todos aquellos designadores que hayan designado al menos un ensayo del laboratorio. Si se encuentra vacío es debido a que ninguna AC ha designado al laboratorio.

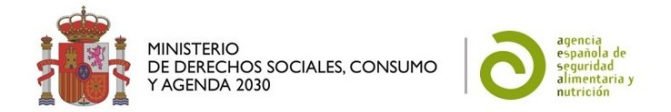

# 4.8 ¿Cómo se rellena el campo "Tipo de designación"?

 $\checkmark$  Se rellena de forma automática con lo que haya decidido el Designador, que puede designar para "CO", "OAO" o "CO y OAO".

# 4.9 ¿Quién verá mis "Datos del laboratorio"?

 $\checkmark$  El Gestor, los designadores, y el rol Consulta. Se verán además en el Buscador Público si el laboratorio ha sido designado para al menos un ensayo de su oferta analítica introducida en RELSA.

# Oferta analítica

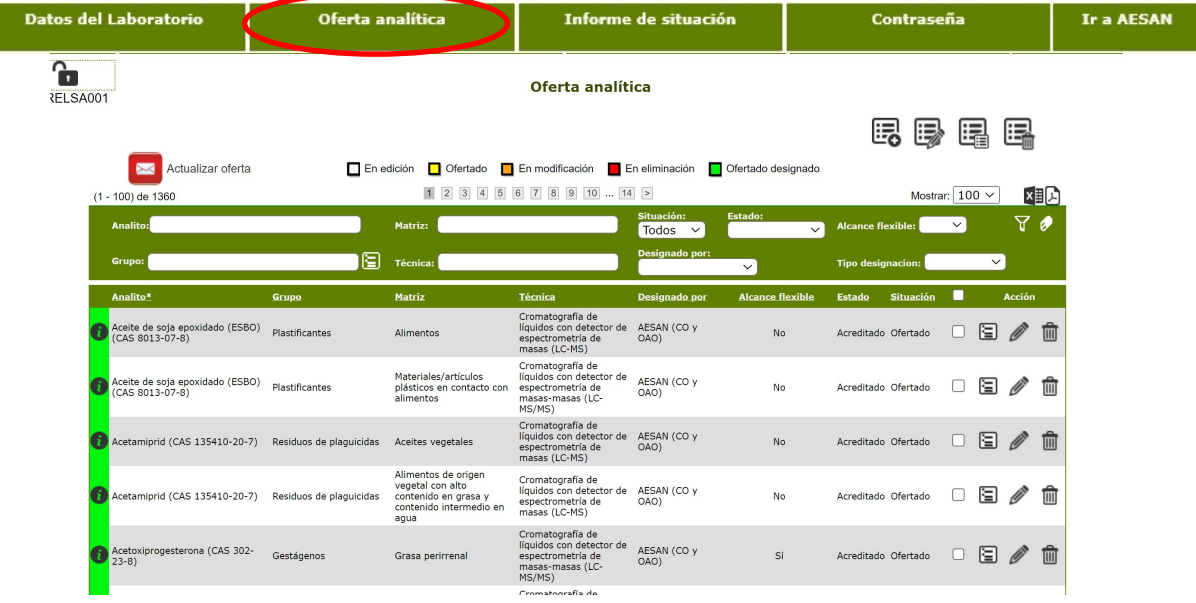

## 4.10 ¿Qué ensayos de mi oferta analítica debo introducir en RELSA?

- $\checkmark$  Debe introducir todos los ensayos que realice el laboratorio en el ámbito de la seguridad alimentaria, incluyendo tanto ensayos acreditados como no acreditados. Así podremos conocer la oferta analítica real de la que disponemos en el ámbito de seguridad alimentaria.
- $\checkmark$  No deben incluir en RELSA ensayos que no sean de seguridad alimentaria.
- $\checkmark$  En caso de laboratorios con varias sedes, cada sede cargará los ensayos que realice.

## 4.11 ¿Por qué debo introducir todos mis ensayos de seguridad alimentaria?

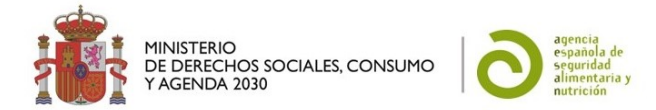

 Porque permitirá tener un conocimiento completo de la capacidad analítica del territorio nacional, para los designadores, para trasmitir a la Comisión Europea, en caso de emergencias, y para procurar la optimización de los recursos laboratoriales.

# 4.12 ¿Si soy laboratorio satélite para CO de triquina debo figurar en RELSA?

 No, según el Procedimiento de Designación los laboratorios satélites designados para el CO de triquina en mataderos y salas de tratamiento de carne de caza, tal y como se definen en el Procedimiento para la coordinación de los laboratorios designados para control oficial de triquina, conforme al Reglamento (UE) 2017/625, relativo a los controles oficiales y otras actividades oficiales aprobado en Comisión Institucional, quedan fuera a efectos de inclusión en RELSA.

# 4.13 ¿Y si soy laboratorio supervisor?

 $\checkmark$  Los laboratorios supervisores, descritos en el procedimiento citado anteriormente, sí entran en el ámbito del procedimiento y han de ser incluidos en RELSA a efectos de ser designados.

## 4.14 ¿Puedo añadir ensayos que no estén acreditados?

 $\checkmark$  Sí, y les animamos a hacerlo para conocer la oferta analítica completa disponible en el ámbito de seguridad alimentaria. Los designadores podrán designarlos para OAO y para CO en el caso las excepciones previstas en el Reglamento 625/2017.

## 4.15 ¿Puedo añadir varios ensayos a la vez?

 $\checkmark$  Sí, si tienen la misma técnica, estado (acreditado, validado o desarrollado) y tipo de alcance (flexible o no).

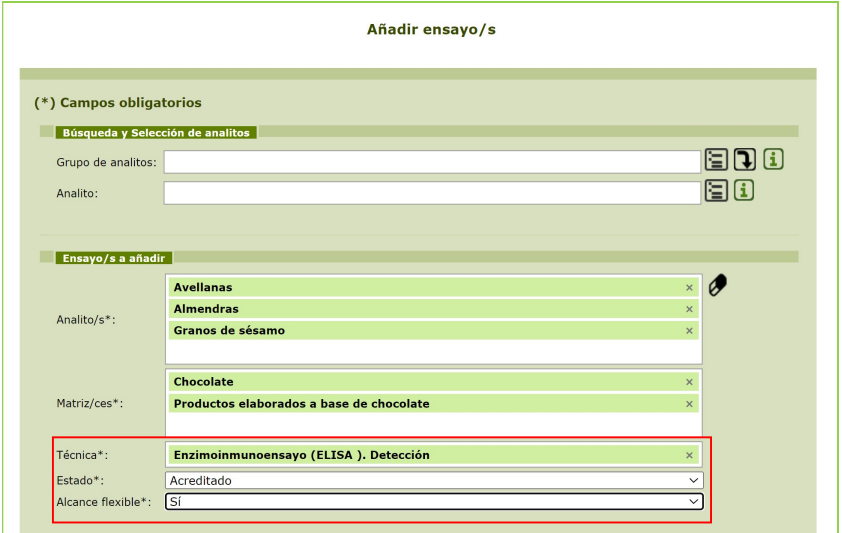

Página 15 de 33

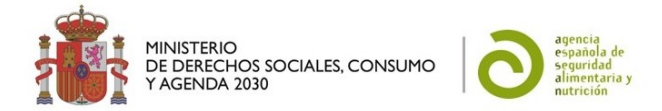

## 4.16 ¿Cómo se encuentran ordenados los analitos en RELSA?

- $\checkmark$  Se encuentran englobados en grupos para:
	- facilitar a los laboratorios poder cargar todos o muchos de los analitos de un grupo,
	- permitirles que pueda seleccionar un grupo como analito en su ensayo (siempre que realice todos los analitos del mismo),
	- mejorar las búsquedas sin excluir ensayos.

#### 4.17 ¿Por qué algunos analitos tienen incluido el grupo a continuación con dos puntos medios?

 $\checkmark$  Es la forma de indicarles que son analitos que pertenecen a dos grupos distintos, para que puedan seleccionar el analito en el ámbito concreto en el que lo usan en su ensayo.

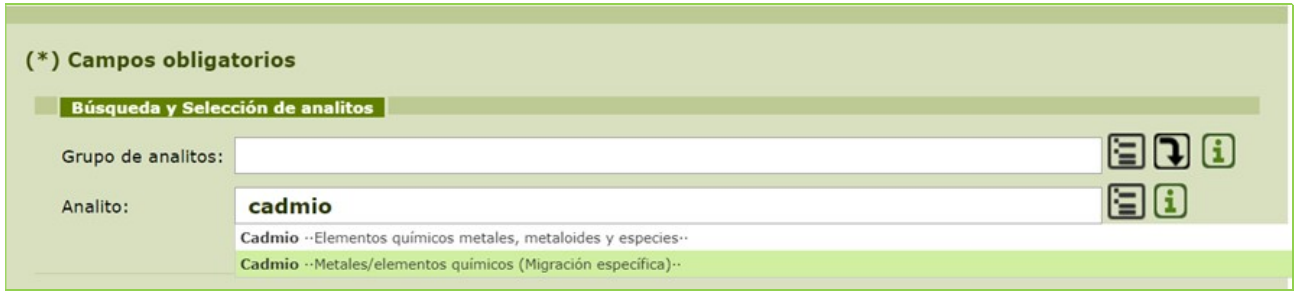

#### 4.18 ¿Quién establece los grupos de los analitos?

 $\checkmark$  El CNA como Gestor de RELSA asigna los diferentes analitos a determinados grupos. Los laboratorios los encuentran precargados. Si consideran alguno incorrecto o incompleto pueden comunicárselo al Gestor de RELSA y lo valoraremos.

#### 4.19 ¿Puedo ver cómo se encuentran organizados los analitos?

 $\checkmark$  Sí, puede consultar los grupos o analitos seleccionando uno en la casilla correspondiente y pulsando en el icono de "árbol" de la derecha:

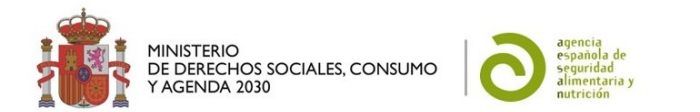

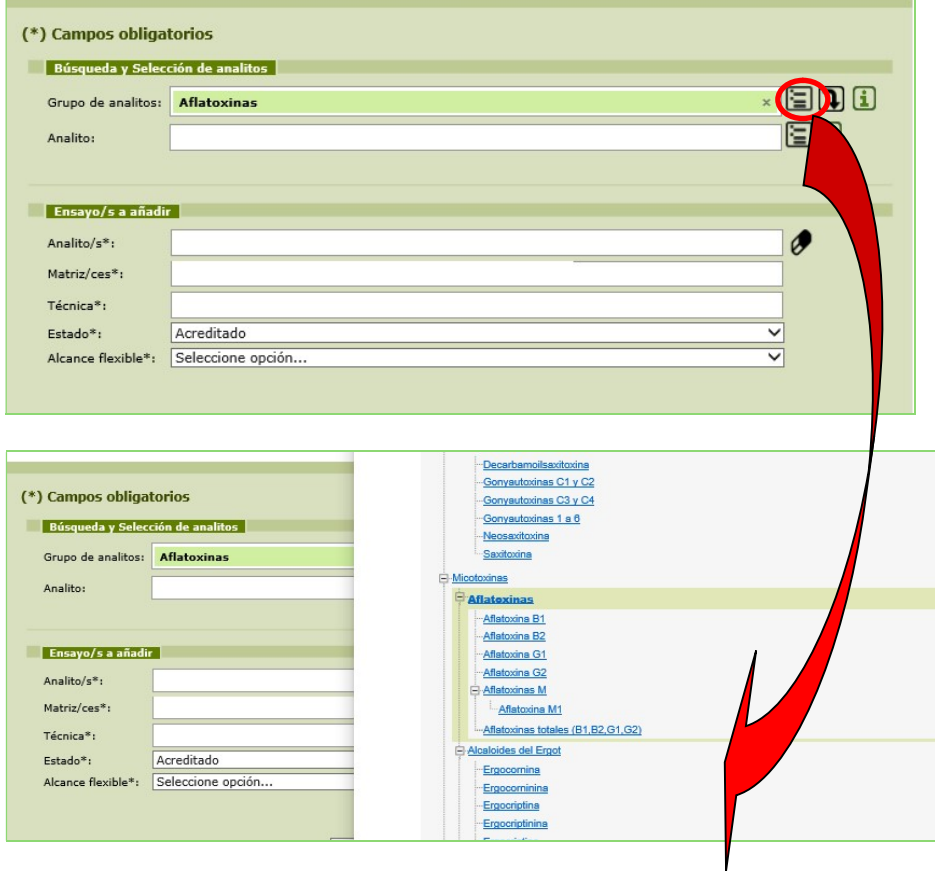

- 4.20 ¿Puedo añadir a mi oferta analítica un ensayo con todos (o varios) analitos de un grupo?
	- $\checkmark$  Sí, siempre y cuando comprueben que realizan todos ellos y si no, eliminen los que no realice el laboratorio.
	- 1. En la caja "Búsqueda y Selección de analitos" busque el grupo de analitos deseado:

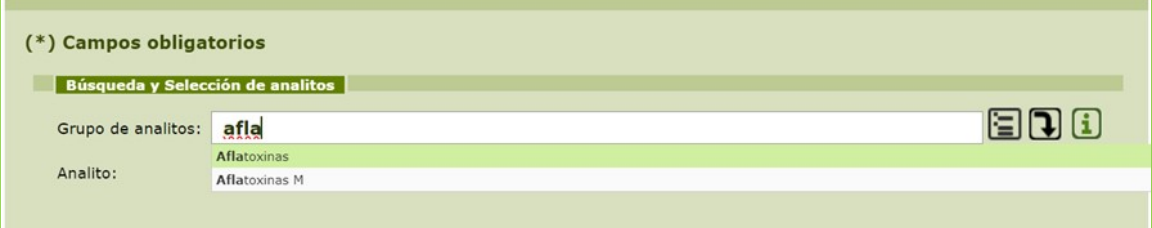

2. Pulsando en la flecha de la derecha se incorporarán a la caja de "ensayos a añadir" todos los analitos de ese grupo:

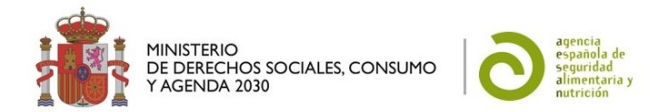

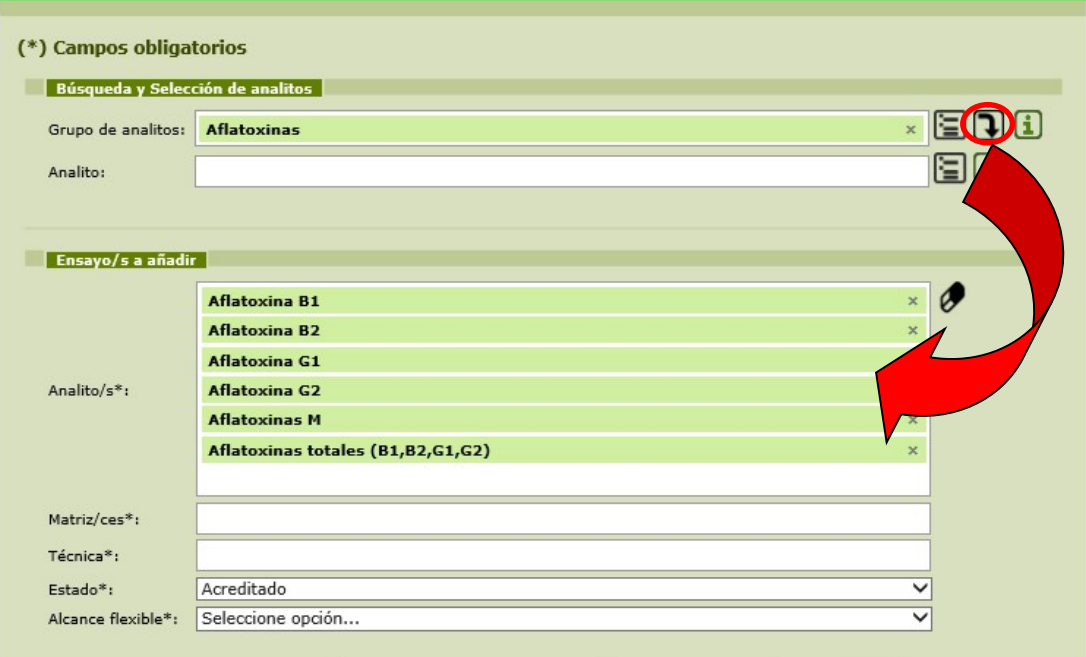

 $\checkmark$  Si emplean esta herramienta deben eliminar los analitos del grupo que el laboratorio no analice, mediante el aspa de la derecha, de lo contrario se entenderá que los analizan todos.

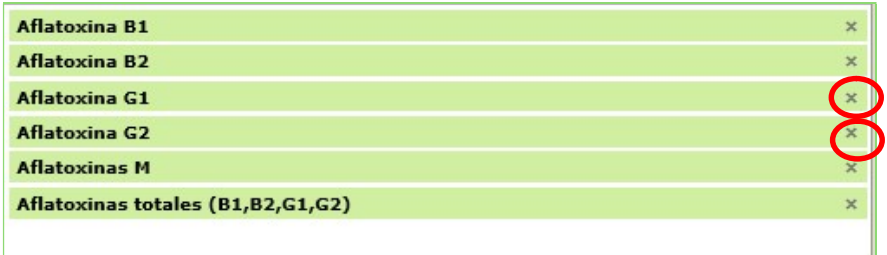

# 4.21 ¿Por qué a veces al ver el detalle de un ensayo aparece el campo "grupo" vacío?

 $\checkmark$  Porque se trata de un analito que no está incluido en ningún grupo o es un grupo superior.

## 4.22 ¿Por qué a veces aparece el nº CAS en el nombre de un analito?

 $\checkmark$  Porque hemos añadido el nº CAS en los analitos químicos para su identificación inequívoca. Si detectan algún error en dicho nº, por favor comuníquenlo a admin.relsa@aesan.gob.es.

## 4.23 No encuentro un analito en RELSA, ¿cómo puedo solicitar su alta en la aplicación?

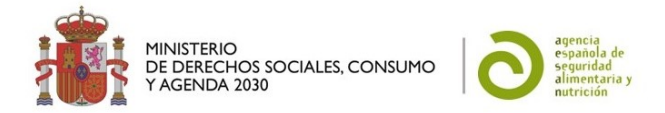

Para solicitar el alta de un analito, escriban un correo electrónico a admin.relsa@aesan.gob.es, indicando el/los analitos, su nº CAS (en el caso de ser analitos químicos), y el ensayo en concreto para el que necesitan dicho analito. El Gestor de RELSA valorará su inclusión en las tablas de analitos de RELSA.

## 4.24 ¿Cómo se encuentran incluidas las matrices en RELSA?

 $\checkmark$  Es un listado único ordenado por orden alfabético. A diferencia de los analitos, no están estructuradas en árbol.

## 4.25 ¿Qué matrices de aguas de consumo se han incluido en RELSA?

- $\checkmark$  Para dar cabida a las matrices relacionadas con la seguridad alimentaria en RELSA, se incluyen únicamente las siguientes:
	- o "Aguas de bebida envasada".
	- o "Aguas de consumo (exclusivamente para uso en industria alimentaria)". No se incluyen las Aguas de proceso en la industria alimentaria, ya que según el Real Decreto 3/2023, por el que se establecen los criterios técnico-sanitarios de la calidad del agua de consumo, su control y suministro, son aguas utilizadas en el proceso de fabricación, que NO entran en contacto con los alimentos.

## 4.26 No encuentro una matriz en RELSA, ¿cómo puedo solicitar su alta en la aplicación?

Para solicitar el alta de una matriz, escriban un correo electrónico a admin.relsa@aesan.gob.es, indicando el/las matriz/ces afectada/s y el ensayo para el que necesitan dicha/s matriz/ces. El Gestor de RELSA valorará su inclusión en las tablas de matrices de RELSA.

## 4.27 ¿Cómo se encuentran incluidas las técnicas en RELSA?

 $\checkmark$  Es un listado único ordenado por orden alfabético.

## 4.28 No encuentro una técnica en RELSA, ¿cómo puedo solicitar su alta en la aplicación?

Para solicitar el alta de una técnica, escriban un correo electrónico a admin.relsa@aesan.gob.es, indicando el/las técnica/s afectadas y el ensayo para el que necesitan dicha técnica. El Gestor de RELSA valorará su inclusión en las tablas de técnicas de RELSA. Tengan en cuenta que no se incluirán nombres de marcas comerciales.

## 4.29 ¿Cómo puedo contactar con el gestor de RELSA?

 $\checkmark$  En el correo electrónico: admin.relsa@aesan.gob.es

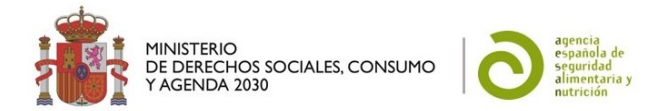

## 4.30 ¿Cuándo puedo seleccionar que el ensayo tiene alcance flexible?

 $\checkmark$  Cuando el laboratorio tenga incluido el grupo de analitos o la matriz en LEBA o LPE.

## 4.31 ¿Por qué en ocasiones veo una matriz, un analito o una técnica (MAT) con el prefijo –BAJA GESTOR-?

 $\checkmark$  Es la forma que tiene el Gestor de indicarles a todos los laboratorios que ese elemento será eliminado de la aplicación próximamente. Se producirá a nivel general para todos los laboratorios porque se haya valorado desde el CNA que debe eliminarse, previa comunicación a los laboratorios y designadores estableciendo el tiempo para eliminar o modificar el ensayo y recoger objeciones, en caso necesario. Si en algún momento se decidiera reactivar el analito, se les comunicará igualmente a laboratorios y designadores.

#### 4.32 ¿Quién verá todos los ensayos que cargue en mi oferta analítica al clicar en "Actualizar oferta"?

 $\checkmark$  El Gestor, los designadores, los laboratorios dados de alta en RELSA y los usuarios con rol Consulta.

# 4.33 ¿Si realizo cambios en mi oferta los ven los designadores, los demás laboratorios en su área privada y el Gestor de forma automática?

 No, para que las ediciones, modificaciones y eliminaciones de ensayos se hagan efectivas deben pulsar en el icono de sobre blanco sobre fondo rojo "Actualizar oferta". Entonces serán visibles para el resto de los usuarios de la aplicación.

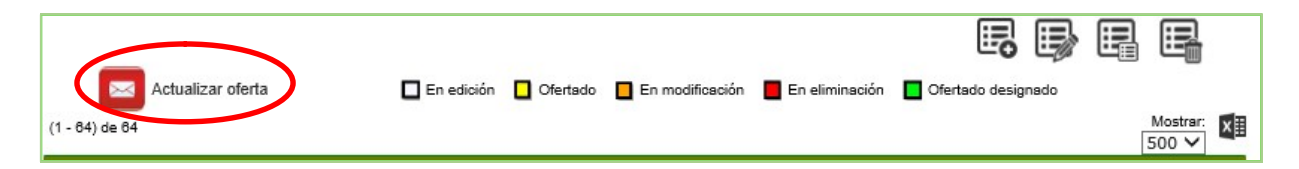

#### 4.34 ¿Qué ensayos de mi oferta analítica se verán en el Buscador Público?

 $\checkmark$  Los que hayan sido designados por al menos un designador (se corresponden con los que verá en su área privada marcados en color verde como "Ofertado designado".

#### 4.35 ¿Cómo designarán las AC los ensayos?

 $\checkmark$  A través de la propia aplicación informática y de sus accesos privados. Especificarán al designar si el ensayo se designa para "CO", "OAO" o "CO y OAO".

## 4.36 ¿Qué implicación tiene que el tipo de designación sea "CO" u "OAO"?

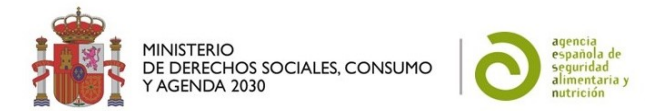

- El designador está indicando para qué tipo de actividades designa el ensayo y debe ser coherente: no puede designar para el marco del CO un ensayo con una técnica que no se encuentra contemplada en la legislación correspondiente (en caso de haberla). En el caso específico de matrices alimentarias para microbiología los métodos para realizar CO son los recogidos en el Reglamento 2073/2005 relativo a los controles microbiológicos aplicables a los productos alimenticios.
- Además, será imprescindible estar designados en el ámbito del CO para poder participar en los ensayos interlaboratorios organizados tanto por el LNR como por el laboratorio de referencia de la UE, para los análisis que realicen en calidad de laboratorios oficiales.
- $\checkmark$  El CNA únicamente se guiará por la información contenida en RELSA para elaborar sus listados oficiales para los ensayos interlaboratorios que organice como LNR, según establece el procedimiento de designación en vigor.

# 4.37 ¿Qué técnicas puedo seleccionar en microbiología para los ensayos que realizo en el marco del Control Oficial?

- Para microbiología, en el ámbito del  $CO<sub>1</sub>$  únicamente se pueden seleccionar las técnicas que contengan:
	- "por Norma".
	- "basado en Norma".
	- "según legislación vigente".
- $\checkmark$  Salvo para Anisakis, para el que actualmente no existe legislación específica.

# 4.38  $\epsilon$ El análisis de E. coli productor de betalactamasas y/o carbapenemasas es de seguridad alimentaria?

 $\checkmark$  Solo en la matriz "carnes frescas" según el procedimiento del LRUE de resistencias antimicrobianas.

# 4.39 ¿Cómo se me comunicará quién ha designado ensayos de mi oferta analítica?

- El laboratorio recibirá una comunicación automática a través de correo electrónico a los correos de contacto indicados en sus datos de contacto en la aplicación. De forma opcional, el designador puede decidir realizar la designación en papel, a mayores, siempre y cuando sea coincidente con la información que figura en RELSA.
- 4.40 ¿Qué ocurre si me han designado y a la hora de solicitarme la realización de análisis el laboratorio tuviera problemas para ofrecer el servicio?

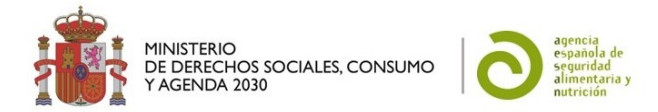

 $\checkmark$  Siempre deberá haber una comunicación al margen de la aplicación entre el laboratorio y los designadores para concretar la posibilidad de realización de análisis.

# 4.41 ¿Debo actualizar los datos de mi oferta analítica cada vez que se produzca un cambio?

 $\checkmark$  Si, es la única manera de que las consultas sean reales, de mantener informados a sus designadores y de mantener actualizados los listados necesarios para responder a las diferentes consultas de capacidades analíticas de los laboratorios del territorio nacional. RELSA es la fuente de información a consultas y demandas de la Comisión Europea y otras AC.

## 4.42 ¿Qué ocurre si no actualizo mis datos del laboratorio o de mi oferta analítica en un año?

 $\checkmark$  La aplicación le enviará dos avisos con un intervalo de 15 días. Si aún así no los actualizan o confirman pulsando en "Actualizar oferta", quedarán en un estado previo a "Ofertados"; quedarán "En edición", se les eliminará la designación y dejarán de estar publicados y visibles para el resto de usuarios de RELSA.

## 4.43 ¿Debo informar de los cambios a mis designadores o al Gestor de RELSA?

- $\checkmark$  La aplicación enviará comunicaciones automáticas a través de correo electrónico a ambos cuando modifiquen o eliminen ensayos.
- $\checkmark$  De lo que sí que deben informar a sus designadores y al Gestor de RELSA es de la pérdida o suspensión total o parcial de la acreditación y del cierre temporal o definitivo del laboratorio.

## 4.44 ¿Mis designadores pueden actuar rápidamente frente a las modificaciones de mi oferta?

 Sí, además de la comunicación por correo electrónico, los designadores verán en su "Gestión de designaciones" las modificaciones de sus ensayos designados para confirmar si los desean seguir manteniendo designados o no.

## 4.45 ¿Dónde puedo encontrar los datos de contacto de los designadores?

 $\checkmark$  En su pestaña "Informes", en "Informes de designadores" pueden realizar las búsquedas que necesiten.

## 4.46 ¿Si el laboratorio pierde la acreditación para todos sus ensayos, debo avisar al Gestor?

- $\checkmark$  Sí, deben avisar al Gestor de RELSA ya que deberán ser dado de baja en la aplicación.
- Además, deben comunicárselo a sus designadores, en caso de que sea un laboratorio designado.

## 4.47 ¿Si el laboratorio cierra de manera temporal o definitiva, debo avisar al Gestor?

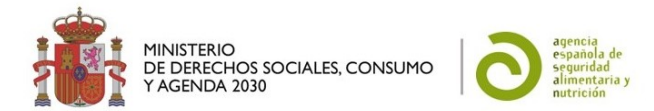

- $\checkmark$  Sí, deben avisar al Gestor de RELSA, ya que deberán ser dados de baja en la aplicación.
- Además, deben comunicárselo a sus designadores, en caso de que sea un laboratorio designado.
- 4.48 ¿Qué requisitos debe cumplir el laboratorio para participar en ensayos interlaboratorio/ejercicios de intercomparación?
	- $\checkmark$  Para poder participar en los ensayos interlaboratorios organizados tanto por el LNR como por el laboratorio de referencia de la UE, para los análisis que realicen en su calidad de laboratorios oficiales, han de cumplir los siguientes requisitos:
		- o estar acreditado por la norma ISO 17025 (algún ámbito como MCAs con alguna excepción).
		- o estar designado (en la aplicación de RELSA).
		- o estar designado por el método que recoge la legislación para ese ámbito (sobre todo en microbiología). Los métodos alternativos son válidos para hacer Estudios Coordinados y Otras Actividades Oficiales (OAO) pero no para Control Oficial (CO).
	- $\checkmark$  Según establece el Procedimiento de designación en vigor, el CNA únicamente se guiará por la información contenida en RELSA para elaborar sus listados oficiales para los ensayos interlaboratorios.

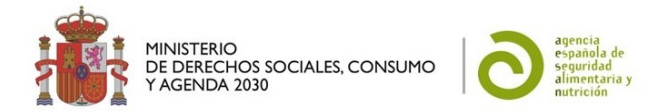

# 5 PREGUNTAS Y RESPUESTAS PARA LOS DESIGNADORES

#### Datos del designador

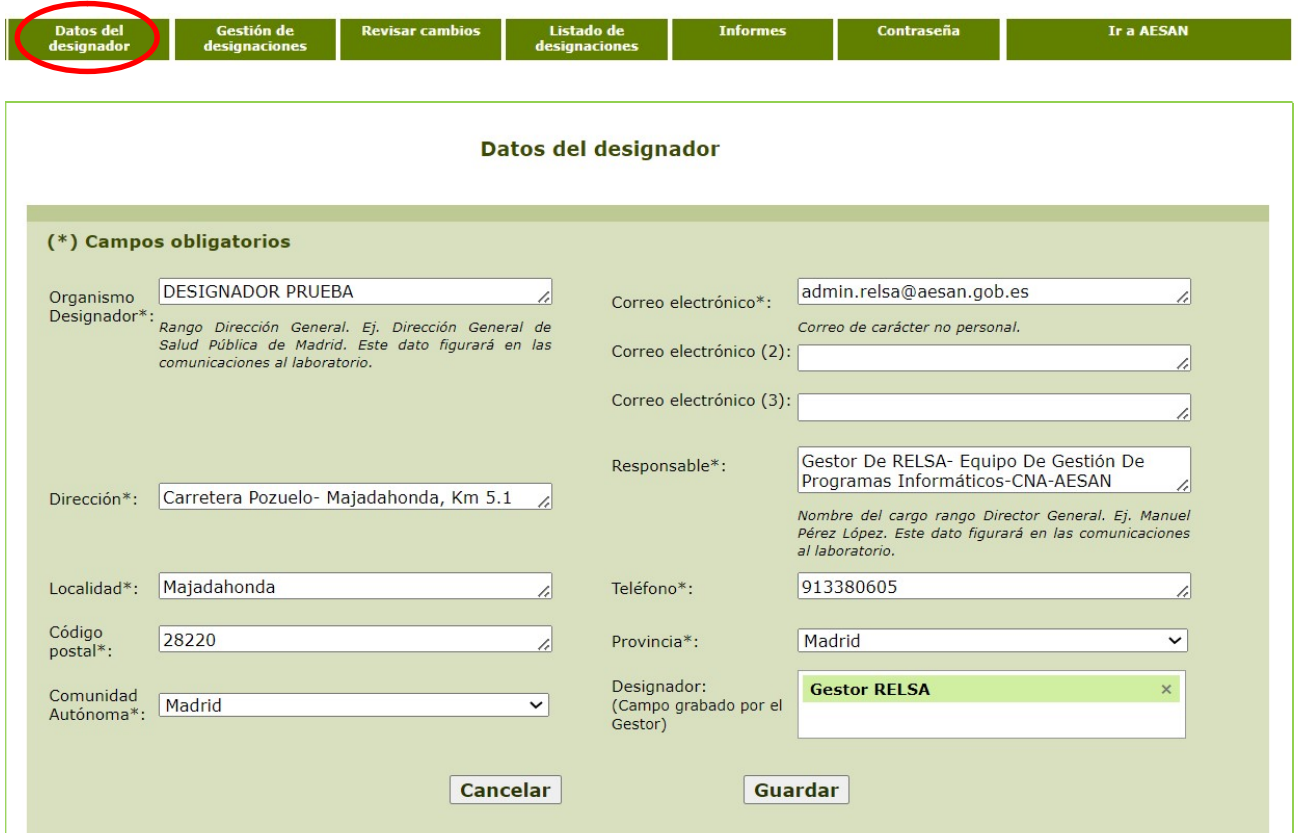

#### 5.1 ¿Puedo solicitar acceso como designador si soy AC local?

- $\checkmark$  Sí, si tiene las competencias transferidas y en coordinación con la AC de su CCAA.
- $\checkmark$  La solicitud puede gestionarla directamente la AC local. Una vez tramitada el alta, el Gestor informará de ello al solicitante mediante correo electrónico, en el que pondrá en copia a la AC de la CCAA donde se ubique dicha localidad, para su conocimiento.

#### 5.2 ¿Qué datos debo rellenar?

 Debe rellenar los datos referentes al Organismo Designador. Los datos marcados con asterisco son obligatorios.

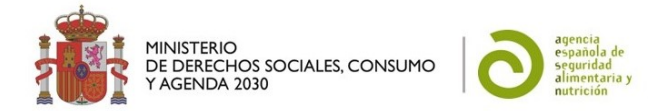

# 5.3 ¿Qué correo electrónico debe figurar?

- $\checkmark$  Es necesario que al menos uno de los correos electrónicos sea de un buzón y no tenga carácter personal (por si necesitáramos enviar sus datos de contacto, de lo contrario, por protección de datos, necesitaríamos requerir su consentimiento).
- $\checkmark$  Es preferible que el buzón institucional sea el primero de los correos, por si pudiera haber confusión respecto a cuál es o no personal.
- $\checkmark$  Tengan en cuenta que esas direcciones de correo electrónico que indiquen en su área privada de RELSA serán las que recibirán las comunicaciones automáticas de la aplicación (Ej. Comunicación de modificación de un ensayo designado, Comunicación de Baja del laboratorio, etc.) y también los correos masivos que envia el Gestor a través de la aplicación (ej. invitación a Jornadas de Referencia del CNA, aviso de decisiones importantes tomadas sobre la aplicación o la red, etc.)

## 5.4 ¿A qué correo electrónico se enviará la contraseña en caso de olvido?

 $\checkmark$  En caso de necesitar recuperar la contraseña, se le enviará al correo que rellene en la casilla inferior de la solicitud de envío de contraseña (que deberá ser uno de los que figuran en sus datos del designador).

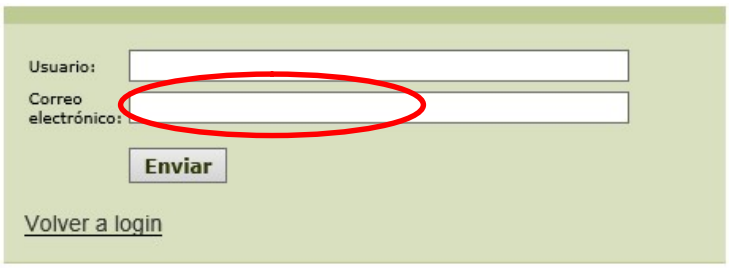

## 5.5 ¿Puede figurar más de un número de teléfono?

 $\checkmark$  En la actualidad solo es posible introducir un número de teléfono por usuario.

## 5.6 ¿Quién rellena el campo "Designador"?

 $\checkmark$  Lo rellena el Gestor de RELSA al dar de alta al usuario Designador.

## 5.7 ¿Puede haber más un usuario y contraseña por AC?

 $\checkmark$  No, en la actualidad únicamente hay un usuario y contraseña por Organismo designador.

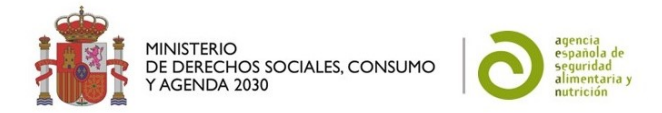

## 5.8 ¿Quién verá mis "Datos del designador"?

 $\checkmark$  El Gestor, los laboratorios y los usuarios con rol Consulta.

# Gestión de designaciones

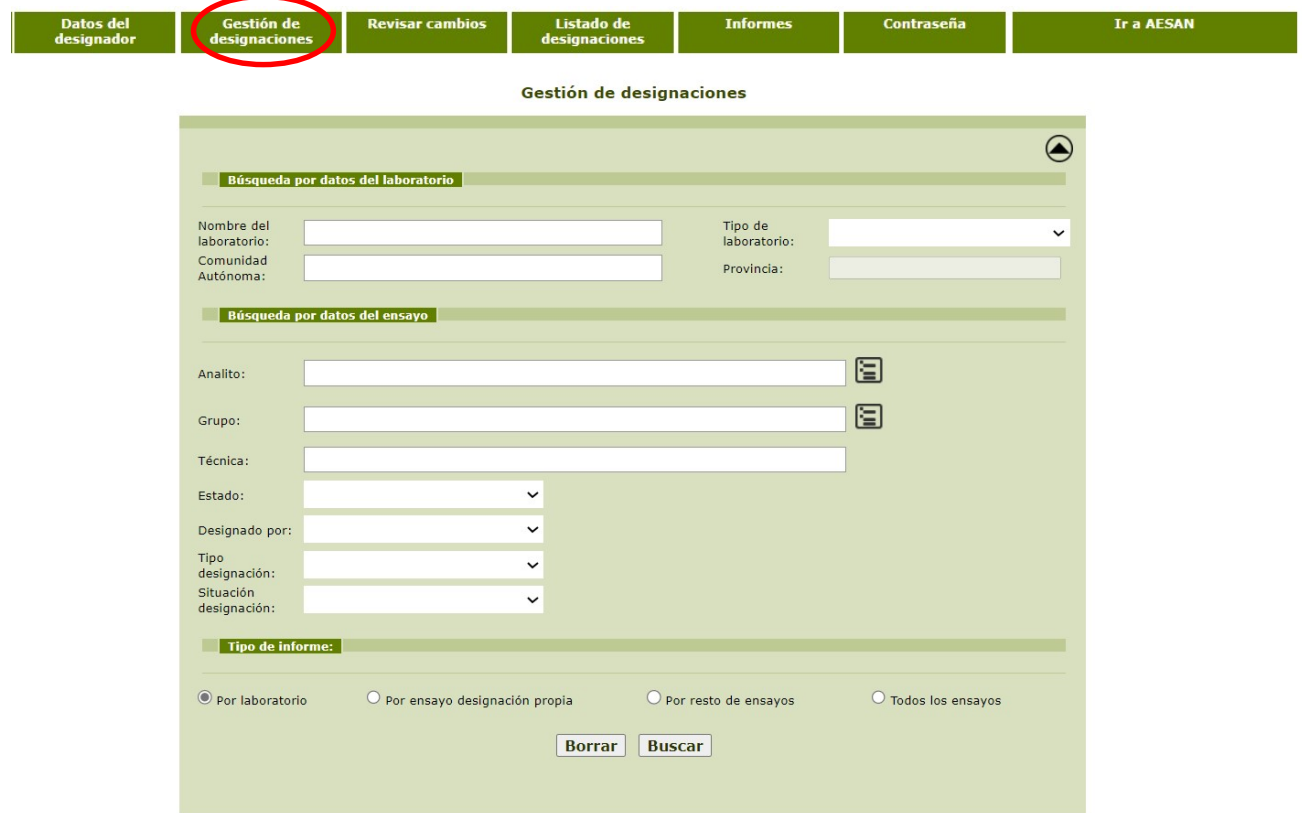

## 5.9 ¿Qué laboratorios puedo encontrar en mi gestión de designaciones?

 Todos los laboratorios públicos o privados dados de alta en RELSA. Estos serán los que hayan pedido el acceso y cumplan los criterios mínimos establecidos en el Procedimiento de Designación, entre otros estar acreditado de acuerdo con la norma UNE-EN ISO/IEC 17025 por un organismo nacional de acreditación que funcione de conformidad con el Reglamento (CE) nº 765/2008.

## 5.10 ¿Qué ensayos debería encontrar en mi gestión de designaciones?

 $\checkmark$  Toda la oferta analítica que hayan cargado los laboratorios dados de alta en su oferta analítica.

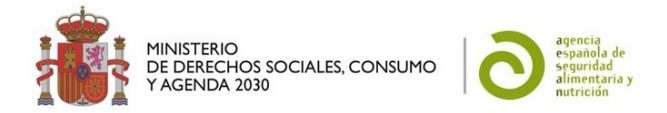

## 5.11 ¿Por qué deben introducir los laboratorios todos sus ensayos?

 $\checkmark$  Porque permitirá tener un conocimiento completo de la capacidad analítica del territorio nacional, para los designadores, para trasmitir a la Comisión Europea, en caso de emergencias, y para procurar la optimización de los recursos laboratoriales.

# 5.12 ¿Encontraré la información actualizada?

 $\checkmark$  La información de los ensayos debiera estar actualizada y es responsabilidad de los laboratorios. Si tiene alguna duda al respecto, es mejor que contacte con ellos directamente.

# 5.13 ¿Dónde puedo encontrar los datos de contacto de los laboratorios?

 $\checkmark$  En su pestaña "Informes", en "Informes de laboratorios", puede realizar las búsquedas que necesite.

# 5.14 ¿Los laboratorios satélites para control oficial de triquina deben encontrarse en RELSA?

 $\checkmark$  No, según el procedimiento de designación en vigor, los laboratorios satélites designados para el CO de triquina en mataderos y salas de tratamiento de carne de caza, tal y como se definen en el Procedimiento para la coordinación de los laboratorios designados para control oficial de triquina, conforme al Reglamento (UE) 2017/625, relativo a los controles oficiales y otras actividades oficiales aprobado en Comisión Institucional el 19 de diciembre de 2018, quedan fuera a efectos de inclusión en RELSA.

## 5.15 ¿Y los laboratorios supervisores?

 $\checkmark$  Los laboratorios supervisores descritos en el procedimiento citado anteriormente, sí entran en el ámbito del procedimiento y han de ser incluidos en RELSA a efectos ser designados.

## 5.16 ¿Cómo se encuentran ordenados los analitos en RELSA?

- $\checkmark$  Se encuentran englobados en grupos para:
	- facilitar a los laboratorios poder cargar todos o muchos de los analitos de un grupo,
	- permitirle que pueda seleccionar un grupo como analito en su ensayo (siempre que realice todos los analitos del mismo) y,
	- mejorar las búsquedas sin excluir ensayos.

## 5.17 ¿Por qué algunos analitos tienen incluido el grupo a continuación con dos puntos medios?

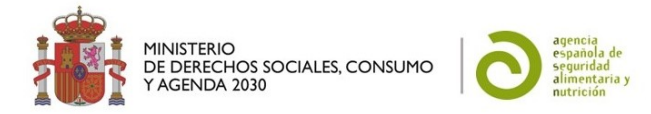

 $\checkmark$  Es la forma de indicarles que son analitos que pertenecen a dos grupos distintos, para que puedan seleccionar el analito en el ámbito concreto.

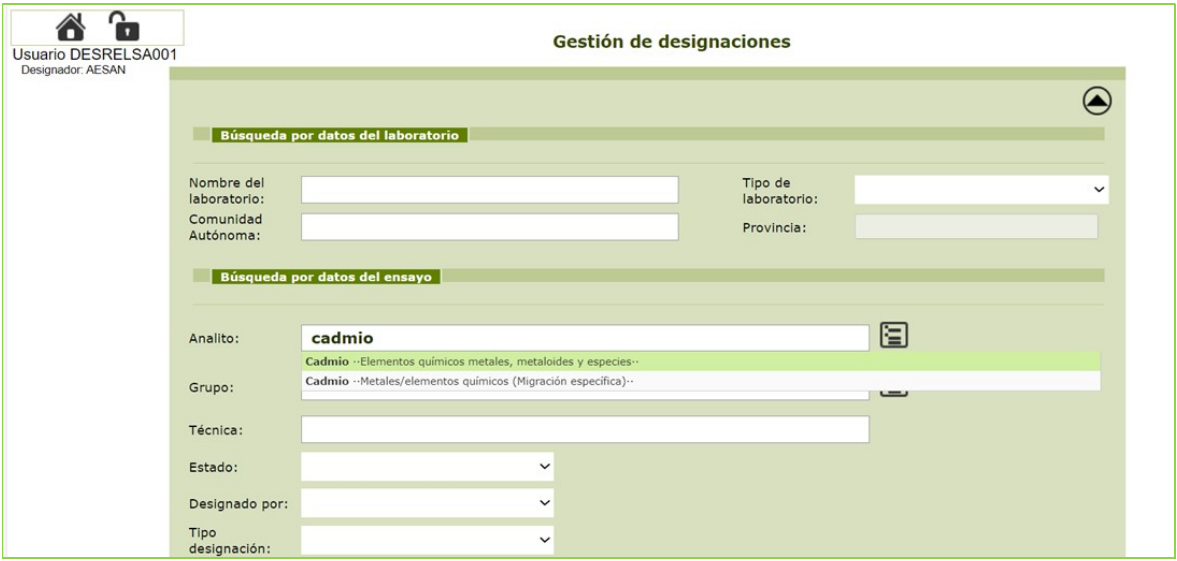

## 5.18 ¿Quién establece los grupos de los analitos?

 $\checkmark$  El CNA como Gestor de RELSA asigna los diferentes analitos a determinados grupos.

#### 5.19 ¿Puedo ver cómo se encuentran organizados los analitos?

 $\checkmark$  Sí, puede consultar los analitos o grupos seleccionando uno en la casilla correspondiente y pulsando en el icono de "árbol" de la derecha:

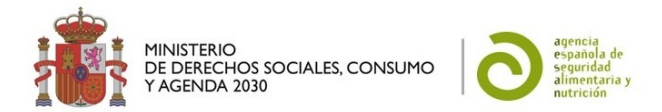

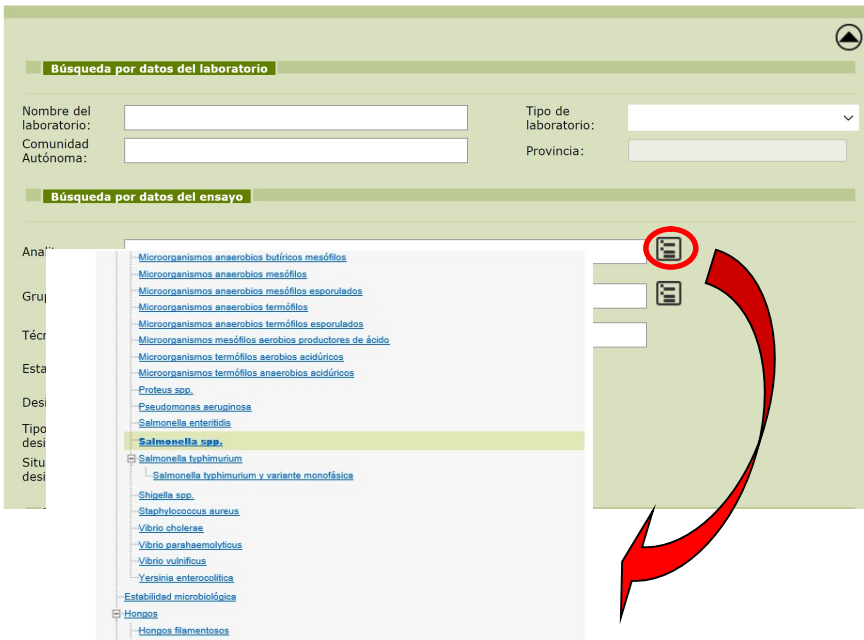

#### Gestión de designaciones

 También se puede ver el árbol de analitos desde el Buscador Público de RELSA (ver apartado 3.2 ¿Cómo puedo consultar la estructura del árbol de analitos de RELSA en el Buscador Público?).

#### 5.20 ¿Por qué a veces al ver el detalle de un ensayo aparece el campo "grupo" vacío?

 $\checkmark$  Porque se trata de un analito que no está incluido en ningún grupo o es un grupo superior.

#### 5.21 ¿Cómo se encuentran incluidas las matrices en RELSA?

 $\checkmark$  Es un listado único ordenado por orden alfabético. A diferencia de los analitos, no están estructuradas en árbol.

#### 5.22 ¿Qué matrices de aguas de consumo se han incluido en RELSA?

- $\checkmark$  Para dar cabida a las matrices relacionadas con la seguridad alimentaria en RELSA, se incluyen únicamente las siguientes:
	- o "Aguas de bebida envasada".
	- o "Aguas de consumo (exclusivamente para uso en industria alimentaria)".

#### 5.23 ¿Cómo se encuentran incluidas las técnicas en RELSA?

 $\checkmark$  Es un listado único ordenado por orden alfabético.

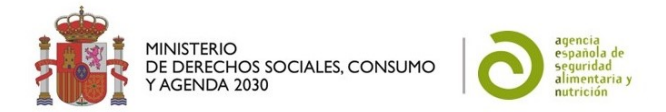

# 5.24 ¿Por qué es necesario designar a los laboratorios a través de la aplicación RELSA?

- $\checkmark$  Porque el Reglamento (UE) 2017/625, relativo a los controles y otras actividades oficiales establece que las AC designarán laboratorios para realizar los análisis de las muestras tomadas durante los controles oficiales (CO) y otras actividades oficiales (OAO), y el Procedimiento de Designación de laboratorios oficiales en el ámbito de seguridad alimentaria en vigor, que lo harán mediante la aplicación informática RELSA.
- $\checkmark$  Porque RELSA es la fuente de información a consultas y demandas de la Comisión Europea y otras AACC.
- 5.25 ¿Por qué es especialmente importante la correcta designación de los laboratorios implicados en el control oficial?
	- $\checkmark$  Porque será imprescindible estar designado para CO y figurar como tal en RELSA para cuando, a petición del laboratorio de referencia de la Unión Europea o del LNR, los laboratorios tengan que participar en ensayos interlaboratorios organizados para los análisis que realicen en su calidad de laboratorios oficiales.
- 5.26 ¿Qué implicación tiene el "Tipo de designación": designar un ensayo para "¿CO", "OAO" o "CO y OAO"?
	- $\checkmark$  El designador está indicando en qué contexto realiza la designación y debe ser coherente, no puede designar un ensayo para Control Oficial con una técnica que no se encuentra contemplada en la legislación (de haberla).

# 5.27 ¿Qué técnicas deben tener los ensayos designados para microbiología en el marco del control oficial?

- $\checkmark$  Para microbiología, de acuerdo con el Reglamento 2073/2005 DE LA COMISIÓN de 15 de noviembre de 2005 relativo a los criterios microbiológicos aplicables a los productos alimenticios únicamente se pueden designar para control oficial (CO) los ensayos cuyas técnicas contengan:
	- "por Norma".
	- "basado en Norma".
	- "según legislación vigente".
- $\checkmark$  Salvo para Anisakis, para el que actualmente no existe legislación específica.

En este sentido, los métodos reglamentarios son válidos para realizar tanto actividades de control oficial (CO) como otras actividades oficiales (OAO). Sin embargo, los métodos no reglamentarios no son válidos para realizar CO, y sólo serían válidos para realizar OAO.

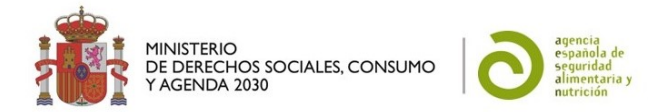

#### 5.28 ¿Puedo encontrar ensayos que no estén acreditados?

 $\checkmark$  Sí, podrán designarlos para otras actividades oficiales (OAO) o para control oficial (CO) en las excepciones previstas en el Reglamento 625/2017. Su inclusión, además, permite disponer de una información más completa de la capacidad analítica del territorio nacional.

## 5.29 ¿Puedo designar un ensayo no acreditado para hacer CO?

 $\checkmark$  No, no es correcto designar un ensayo desarrollado ni validado para hacer CO, salvo que sea una de las excepciones contempladas en el Reglamento 625/2017.

## 5.30 ¿Cómo funciona la búsqueda de analitos en la "Gestión de designaciones"?

- $\checkmark$  Si busca por analito, devuelve los laboratorios y ensayos con el analito en concreto cargado por los laboratorios y también los laboratorios y ensayos que han indicado que realizan un grupo de analitos que contiene el analito especificado.
- $\checkmark$  Si busca por grupo, devuelve los laboratorios y ensayos con el grupo en concreto cargado por los laboratorios y también los laboratorios y ensayos que han indicado que realizan algún analito de ese grupo.

Así, por ejemplo, si busca "Aflatoxinas" la búsqueda le devolverá los laboratorios y ensayos en los que figura "Aflatoxinas" tal cual, como analito, pero también quien ha incluido un ensayo con el analito "Aflatoxina B1", para no excluir ninguna posibilidad en su búsqueda.

Es decir, funciona como el Buscador Público, con Búsqueda jerarquizada de analitos.

#### 5.31 ¿Debo comunicar al laboratorio la designación?

 No es necesario, ya que el laboratorio recibe una comunicación automática de Designación en los correos electrónicos de contacto indicados en su área privada de la aplicación. De forma opcional el designador puede decidir realizar, a mayores, la designación por otro medio, siempre y cuando sea coincidente con RELSA.

# 5.32 ¿Qué ocurre si he designado y a la hora de solicitarle la realización de análisis el laboratorio tiene problemas para ofrecer el servicio?

 $\checkmark$  Siempre deberá haber una comunicación al margen de la aplicación entre el laboratorio y los designadores para concretar la posibilidad de realización de análisis.

#### 5.33 ¿Debo actualizar mis designaciones cada vez que se produzca un cambio?

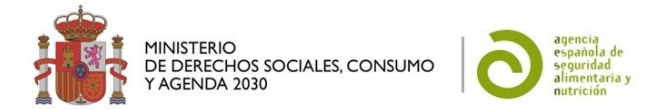

 $\checkmark$  Si, es la única manera de que las consultas en RELSA sean reales y de mantener informados a sus laboratorios y listados necesarios para diferentes consultas de capacidades analíticas de los laboratorios del territorio nacional. RELSA será la fuente de información a consultas y demandas de la Comisión Europea u otras AACC.

# 5.34 ¿Qué ocurre si no actualizo mis datos del designador o de mis designaciones en un año?

 $\checkmark$  La aplicación le enviará dos avisos con un intervalo de 15 días, si aun así no los actualiza o confirma, sus designaciones quedarán en un estado previo; "Predesignados", los ensayos que estaban designados dejarán de estar publicados.

#### 5.35 ¿Debo informar de los cambios en mis designadores a los laboratorios o al gestor?

 $\checkmark$  No, la aplicación enviará comunicaciones automáticas a ambos cuando modifiquen o eliminen designaciones.

#### 5.36 ¿Si el laboratorio pierde la acreditación para todos sus ensayos, puede continuar en RELSA?

 $\checkmark$  No, debe avisar al gestor de RELSA y será dado de baja en la aplicación, puesto que es uno de los requisitos mínimos ( Ver apartado 4.47 ¿Si el laboratorio pierde la acreditación para todos sus ensayos, debo avisar al Gestor?).

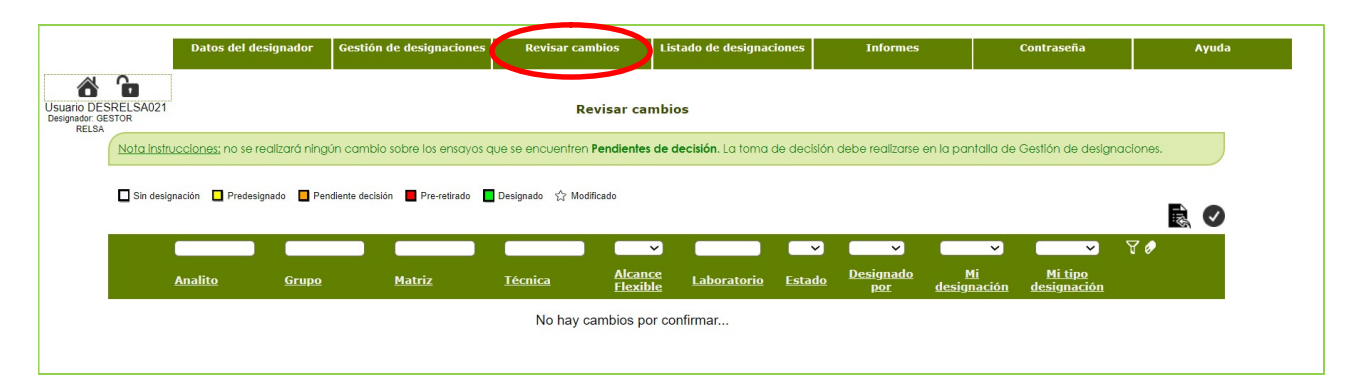

## Revisar cambios

# 5.37 ¿Los cambios en Gestión de Designaciones se realizan directamente y los ven los demás usuarios y en el Buscador Público?

- $\checkmark$  No, los cambios realizados en su Gestión de designaciones se confirman en la pestaña "Revisar Cambios". Una vez confirmados se envían las comunicaciones automáticas correspondientes a los laboratorios.
- 5.38 ¿Los ensayos Pendientes de decisión pueden confirmarse en la pestaña Revisión de cambios?

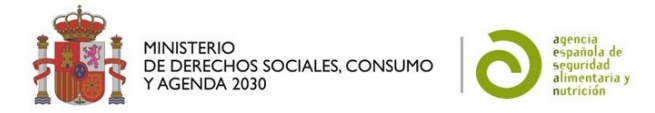

 $\checkmark$  No, sobre los ensayos Pendientes de decisión el designador debe tomar una decisión en la pestaña Gestión de Designaciones. Posteriormente confirmará su decisión en Revisar Cambios.

# Listado de designaciones

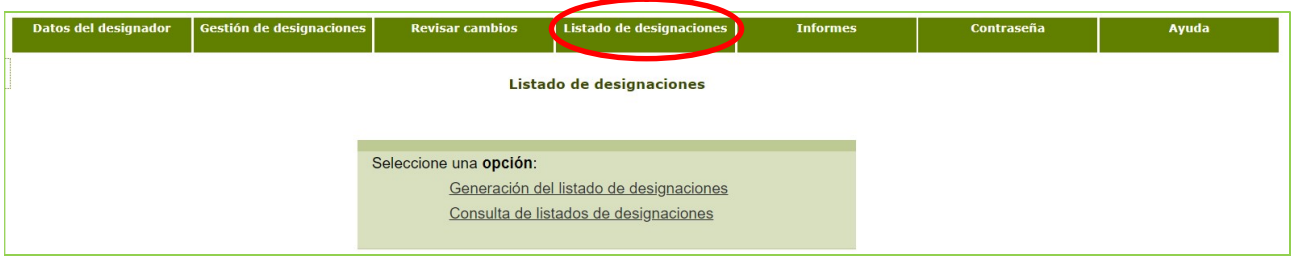

- 5.39 Si deseo sacar el listado de mis ensayos designados, ¿cómo puedo hacerlo?
	- En la pestaña Listado de designaciones puede generar el listado de todos sus ensayos designados o por laboratorios y consultar lo que ha generado.